# NÁVOD PRO OBSLUHU UČEBNY

**NA 2.10** 

#### Obsah

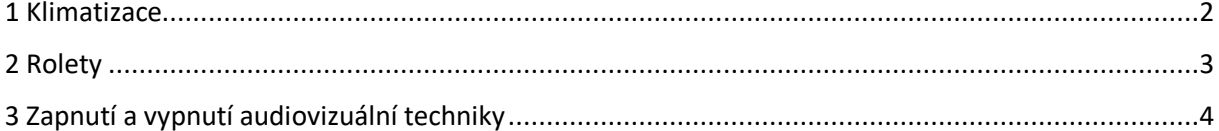

### <span id="page-1-0"></span>1 Klimatizace

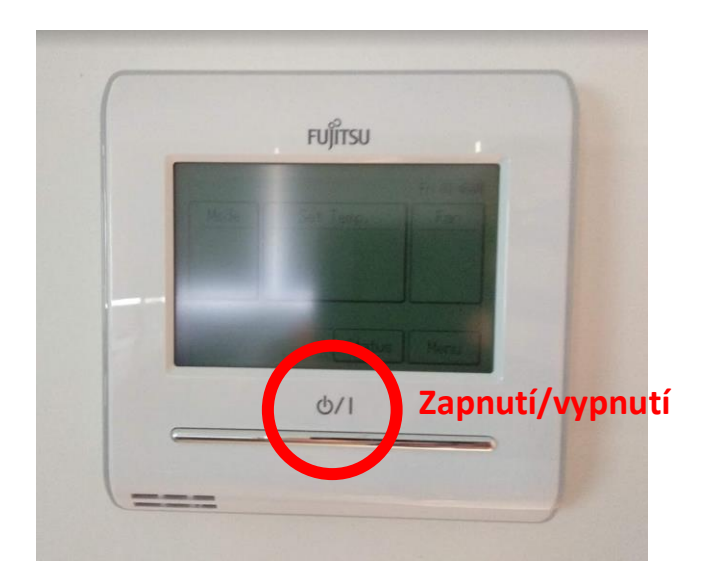

Zmáčknutím tlačítka se zapne nebo vypne klimatizace v místnosti, displej se rozsvítí a začne zobrazovat aktuálně nastavenou teplotu.

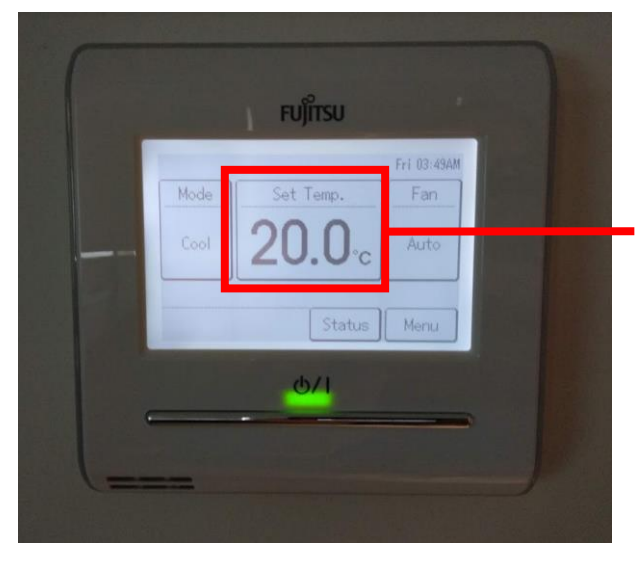

**Aktuálně nastavená teplota – kliknout pro úpravu natavené teploty**

Nastavenou teplotu upravíte kliknutím na aktuálně nastavenou teplotu, čím se na displeji zobrazí ovládací prvky, pomocí kterých upravíte požadovanou teplotu a potvrdíte tlačítkem OK.

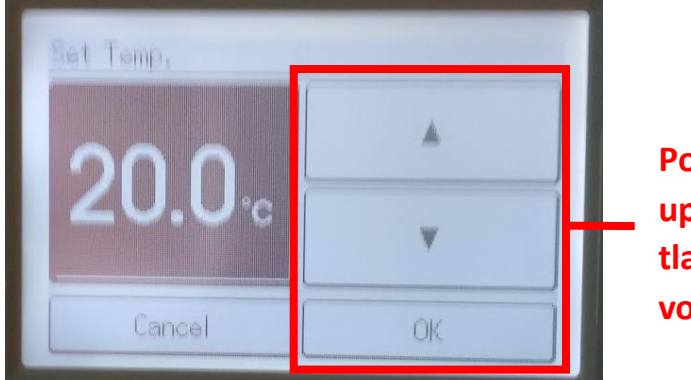

**Pomocí šipek se upravuje teplota, tlačítkem OK se volba potvrdí**

Výrazně doporučujeme neměnit režimy chlazení – klimatizace nejlépe funguje v automatickém režimu, který je v ní přednastaven.

Při odchodu z učebny prosím vypněte klimatizaci!

# <span id="page-2-0"></span>2 Rolety

Rolety se ovládají pomocí vypínačů označených šipkou, které umístěny na zdi společně s vypínačem na osvětlení v učebně.

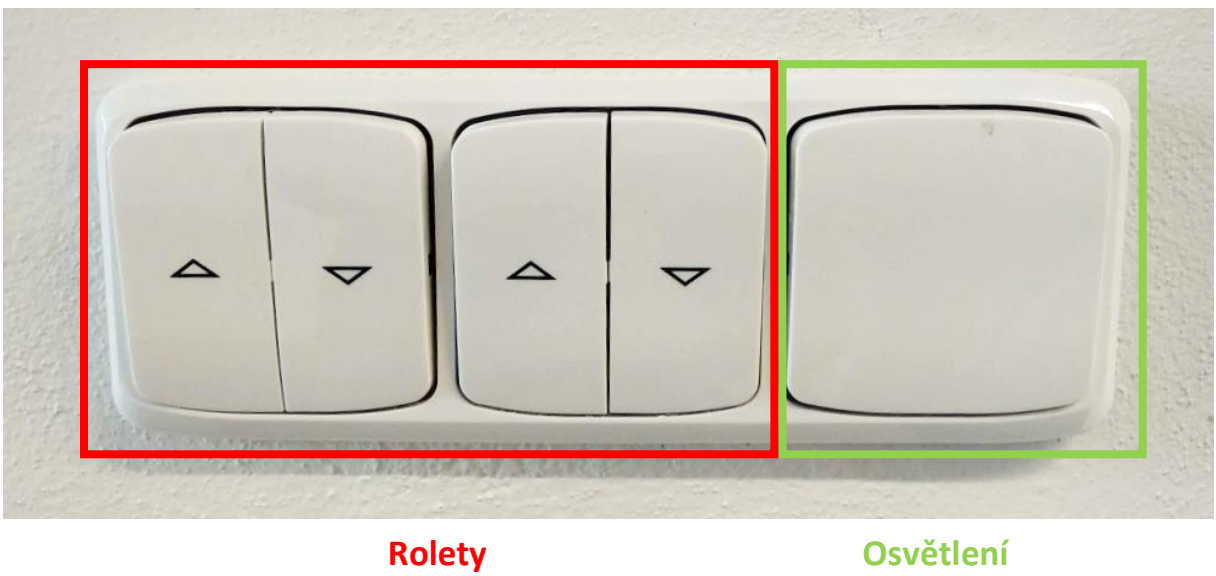

## <span id="page-3-0"></span>3 Zapnutí a vypnutí audiovizuální techniky

1) Zapneme počítač umístěný vpravo pod deskou stolu pomocí tlačítka pro zapnutí počítače.

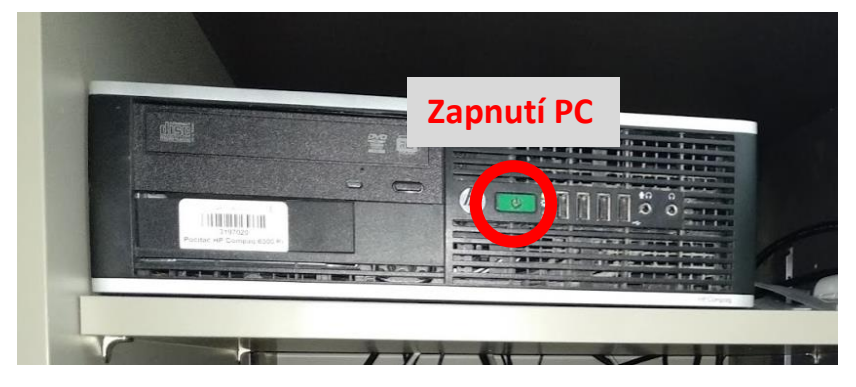

2) Ovladačem, který obdržíte spolu s klíčem od učebny zapnete projektor.

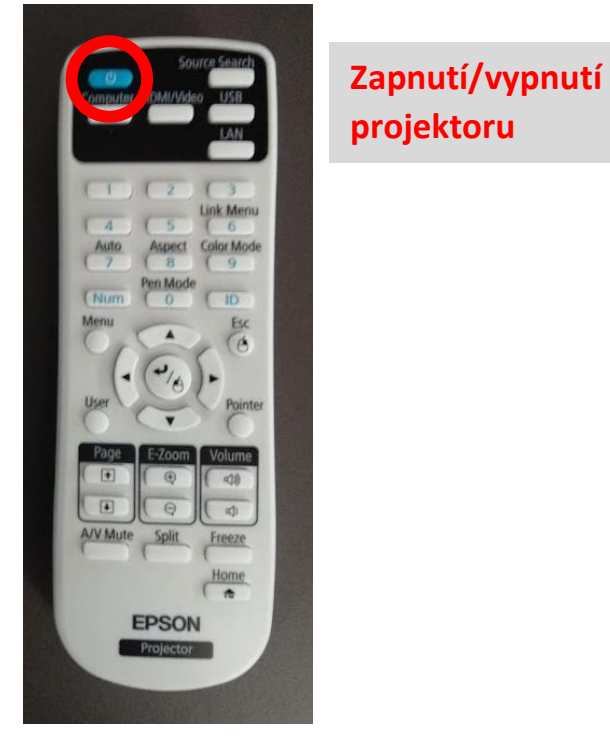

3) Učebna je vybavena reproduktory, které jsou napojeny na PC. Pro ovládání hlasitosti důrazně doporučujeme používat kolečko hlasitosti na směšovači zvuku umístěného v polici pod PC. V případě, že je směšovač zvuku vypnutý, je potřeba jej zapnout.

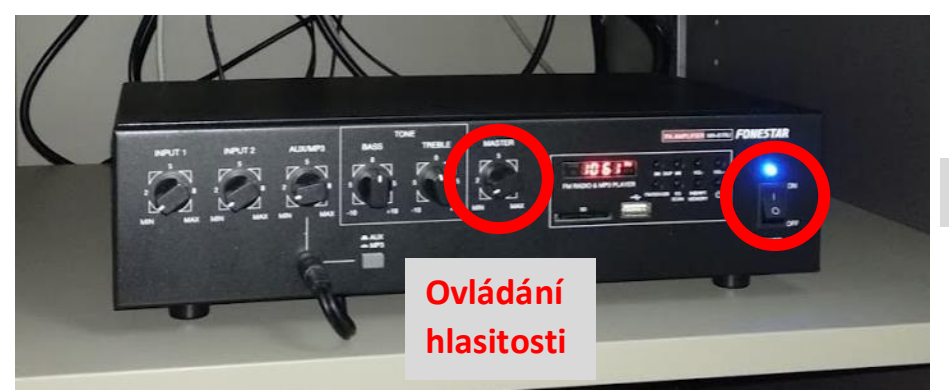

**Zapnutí/vypnutí**

Ozvučení místnosti funguje pouze v případě, že je zapnutý i **projektor**!

4) Po skončení výuky je potřeba AV techniku zase vypnout:

Počítač se vypíná obvyklým způsobem přes tlačítko "Start" a příkaz "Vypnout".

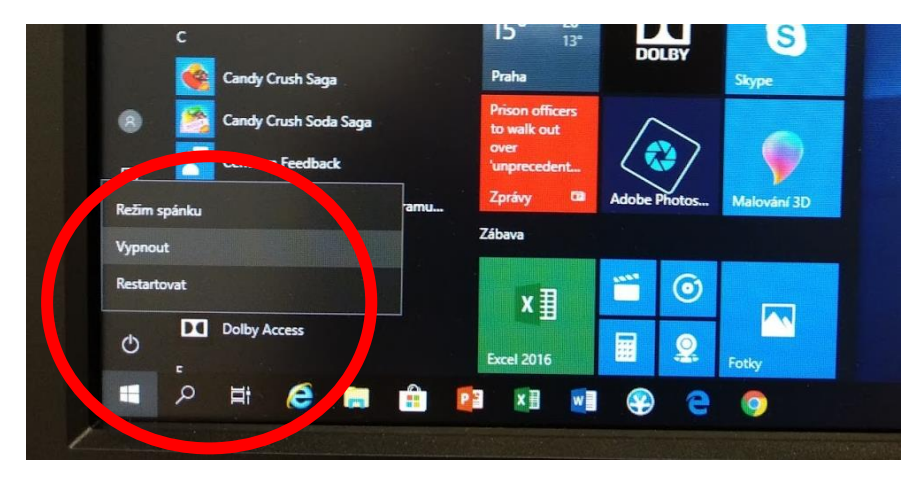

Ostatní komponenty stejným způsobem, jak jste je zapínali:

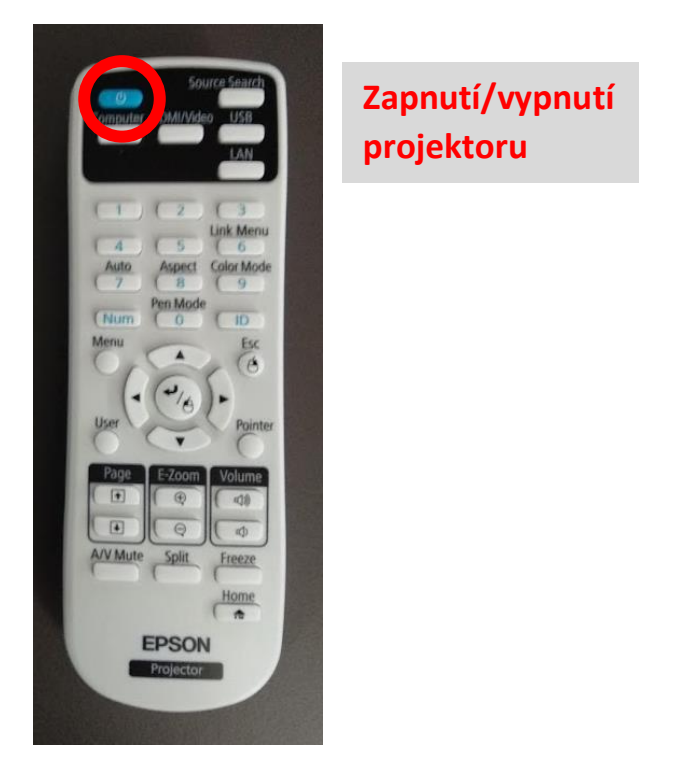

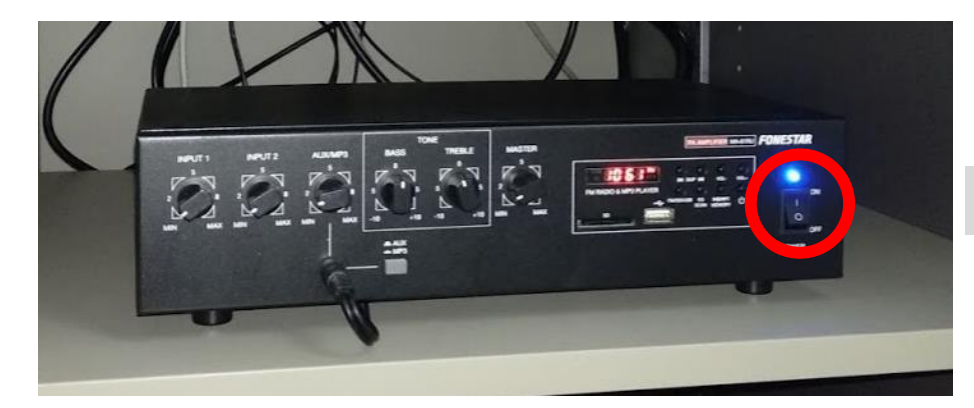

**Zapnutí/vypnutí**